## Aktionen

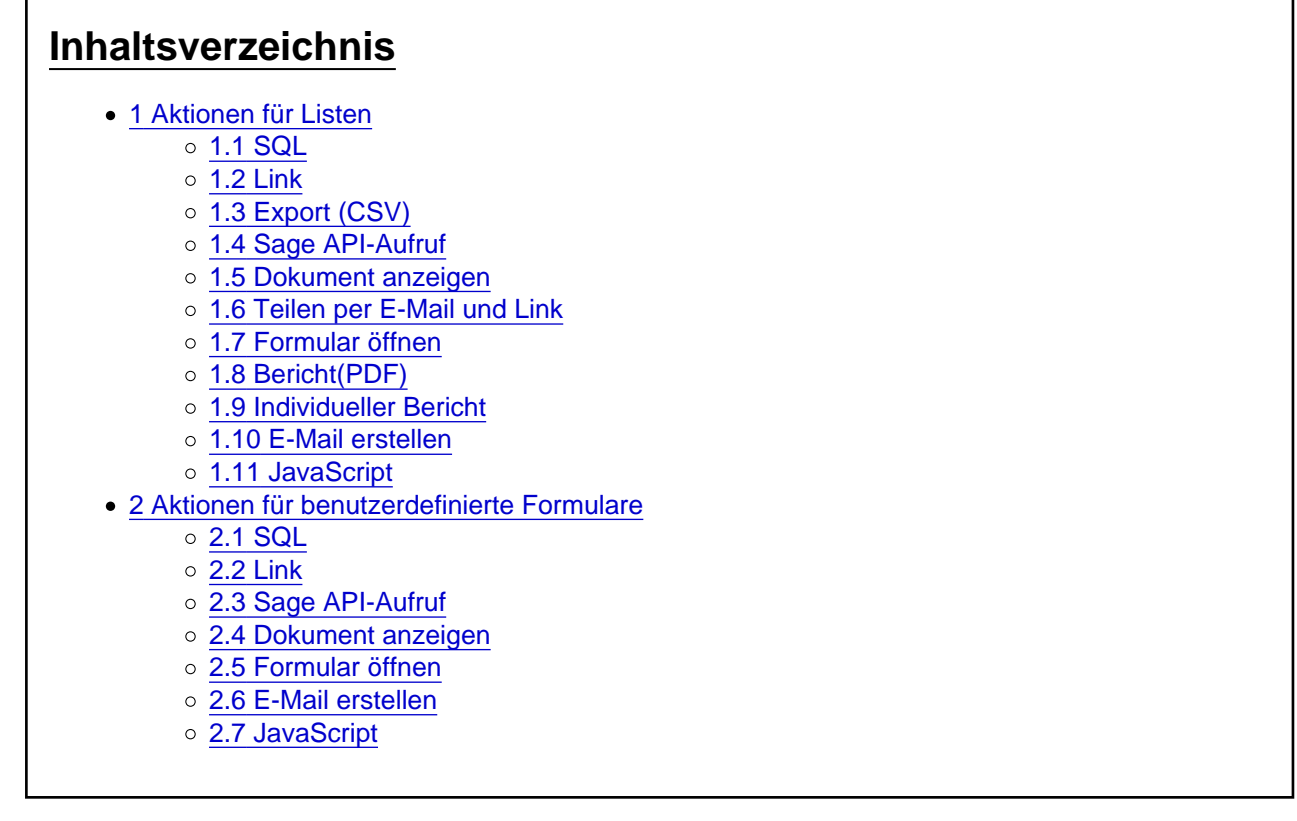

Zu einer Liste können verschiedene Aktionen erstellt werden, welche dann in der jeweiligen App über einen Button oder das Kontextmenü verfügbar sind.

Zudem können Aktionen für benutzerdefinierte Formulare erstellt werden.

## 1 Aktionen für Listen

Folgende Eingabefelder sind für für alle Typen einer Aktion verfügbar:

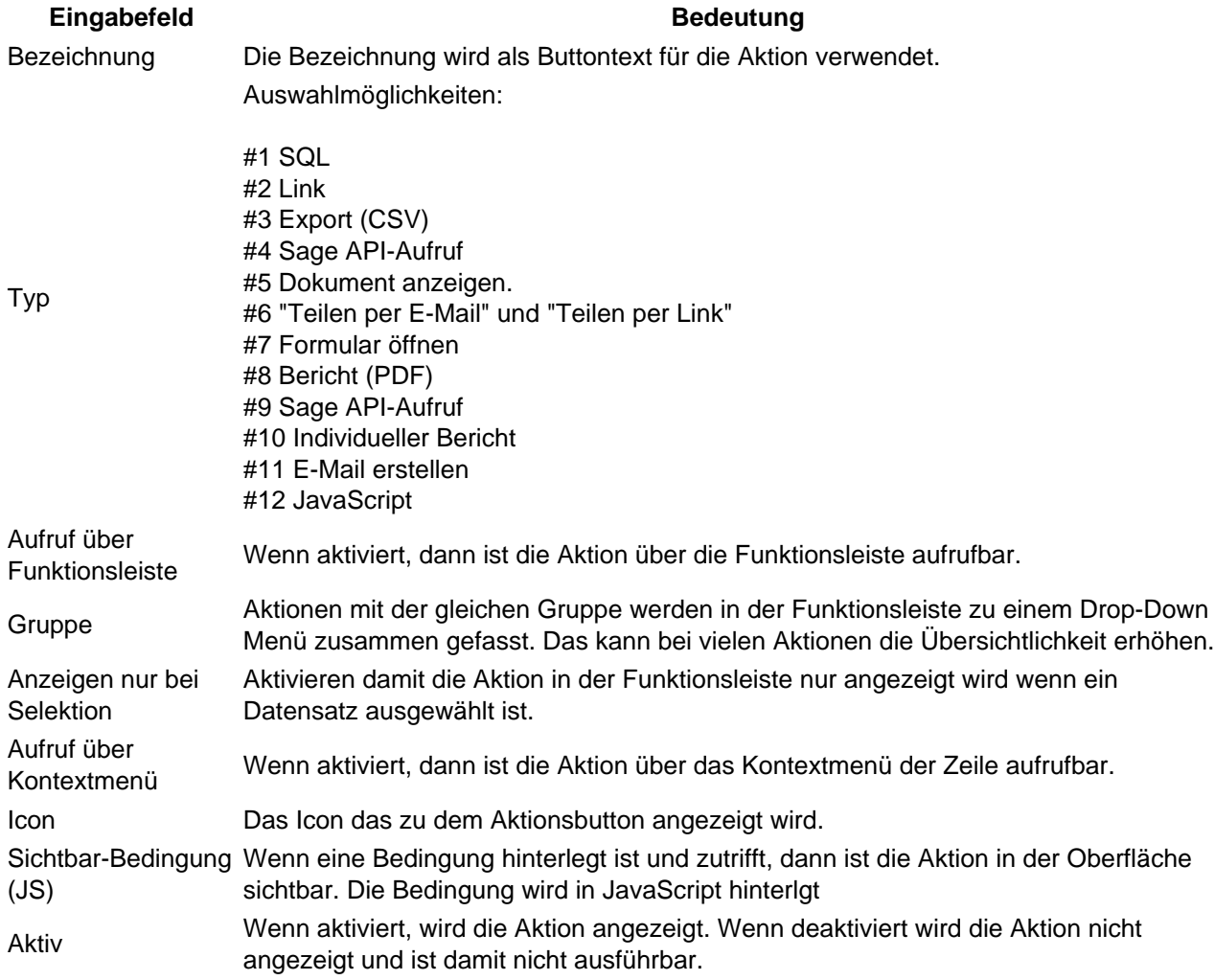

Tabelle 1: Allgemeine Eingabefelder einer Listen Aktion

Hinweis: Der Parameter [\$System:Mandantennummer] ist im Kontext des AppBuilders immer "123". Unabhängig von dem für die App im Gateway hinterlegten Wert.

Hinweis: Auch die Aktionen haben eine Berechtigungs-Struktur und es müssen die entsprechenden Benutzer-Rollen zu einer Aktion hinterlegt werden.

### 1.1 SQL

Folgende zusätzliche Eingabefelder für den Typ SQL verfügbar:

Eingabefeld **Bedeutung** 

Sicherheitsabfrage Wenn aktiviert, wird eine Sicherheitsabfrage aktiv welche der Benutzer erst bestätigen muss, um die Aktion auszulösen.

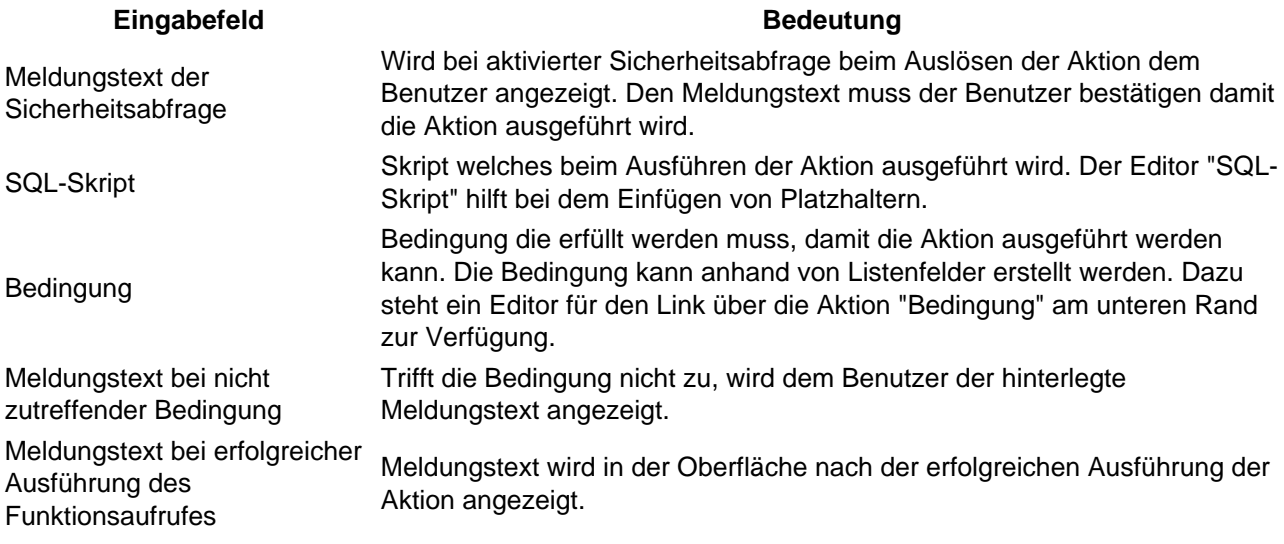

Tabelle 2: Zusätzliche Eingabefelder für den Typ SQL Aktion (Liste)

## 1.2 Link

Folgende zusätzliche Eingabefelder für den Typ Link verfügbar:

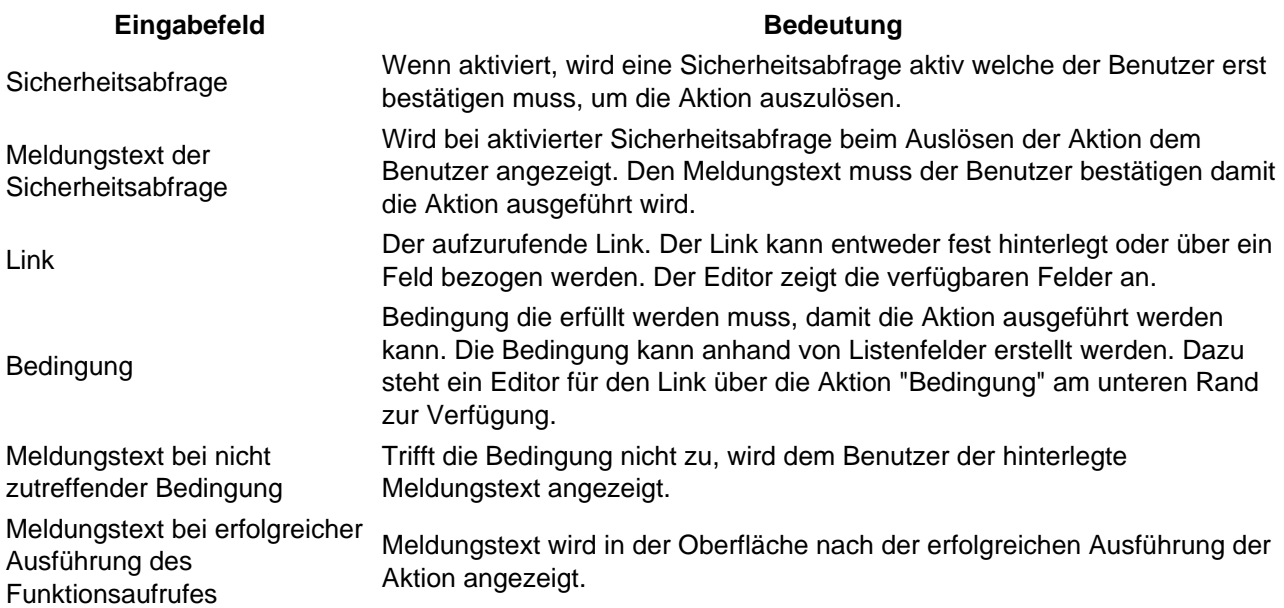

Tabelle 3: Zusätzliche Eingabefelder für den Typ Link Aktion (Liste)

[Abbildung 1: Hyperlinks und SQL-Befehle über die das Funktionsmenü und das Kontextmenü aufrufen.](https://www.logisoft-community.de/index.php?attachment/1443-5-mydatastream-aktionen-ausf%C3%BChren-jpg/)

1.3 Export (CSV)

Folgende zusätzliche Eingabefelder für den Typ "Export (CSV)" verfügbar:

Eingabefeld Bedeutung

- -

Tabelle 4: Zusätzliche Eingabefelder für den Typ "CSV (Export)" Aktion (Liste)

[Abbildung 2: Export der Liste als CSV-Datei \(Ansicht](https://www.logisoft-community.de/index.php?attachment/1444-6-mydatastreamexport-png/) [App](https://www.logisoft-community.de/lexicon/index.php?entry/122-apps/)[\)](https://www.logisoft-community.de/index.php?attachment/1444-6-mydatastreamexport-png/)

#### 1.4 Sage API-Aufruf

Noch keine öffentliche Dokumentation.

#### 1.5 Dokument anzeigen

Folgende zusätzliche Eingabefelder für den Typ "Dokument anzeigen" verfügbar:

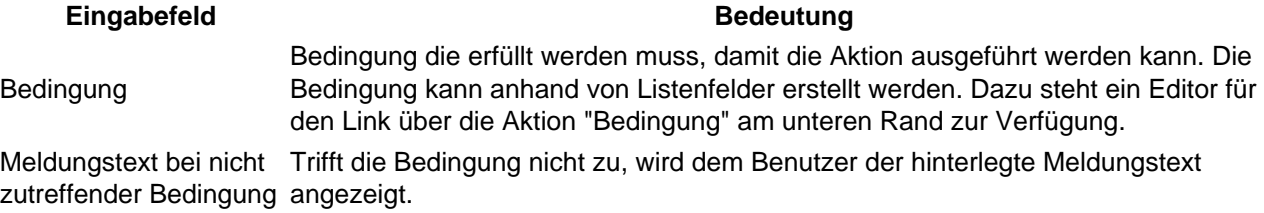

Tabelle 5: Zusätzliche Eingabefelder für den Typ "Dokument anzeigen" (Liste)

#### 1.6 Teilen per E-Mail und Link

Diese spezielle Aktion, welche unter Listen/Aktionen vorhanden ist, ermöglicht die Freigabe auf Datensätze. Über diese Aktion wird ein Link erzeugt und anschließend per E-Mail versendet oder als Link direkt in der Oberfläche angezeigt.

Hinweis: Der Mail-Versand über diese Aktion ist nur freigeschaltet, wenn unter AppBuilder / Benachrichtigungen ein SMTP-Server hinterlegt wurde.

Folgende Felder stehen für dies Aktion "Teilen per E-Mail und Link" zusätzlich zur Verfügung:

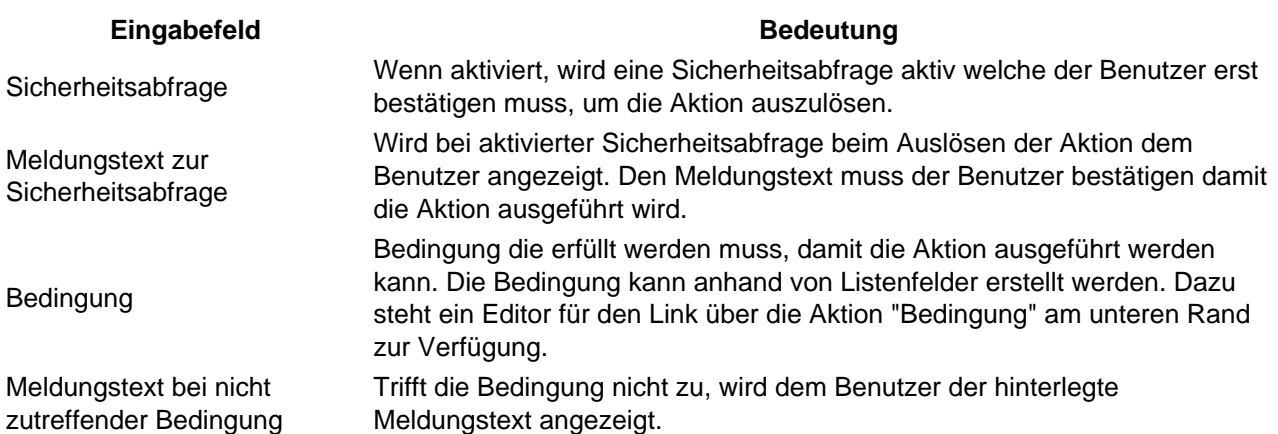

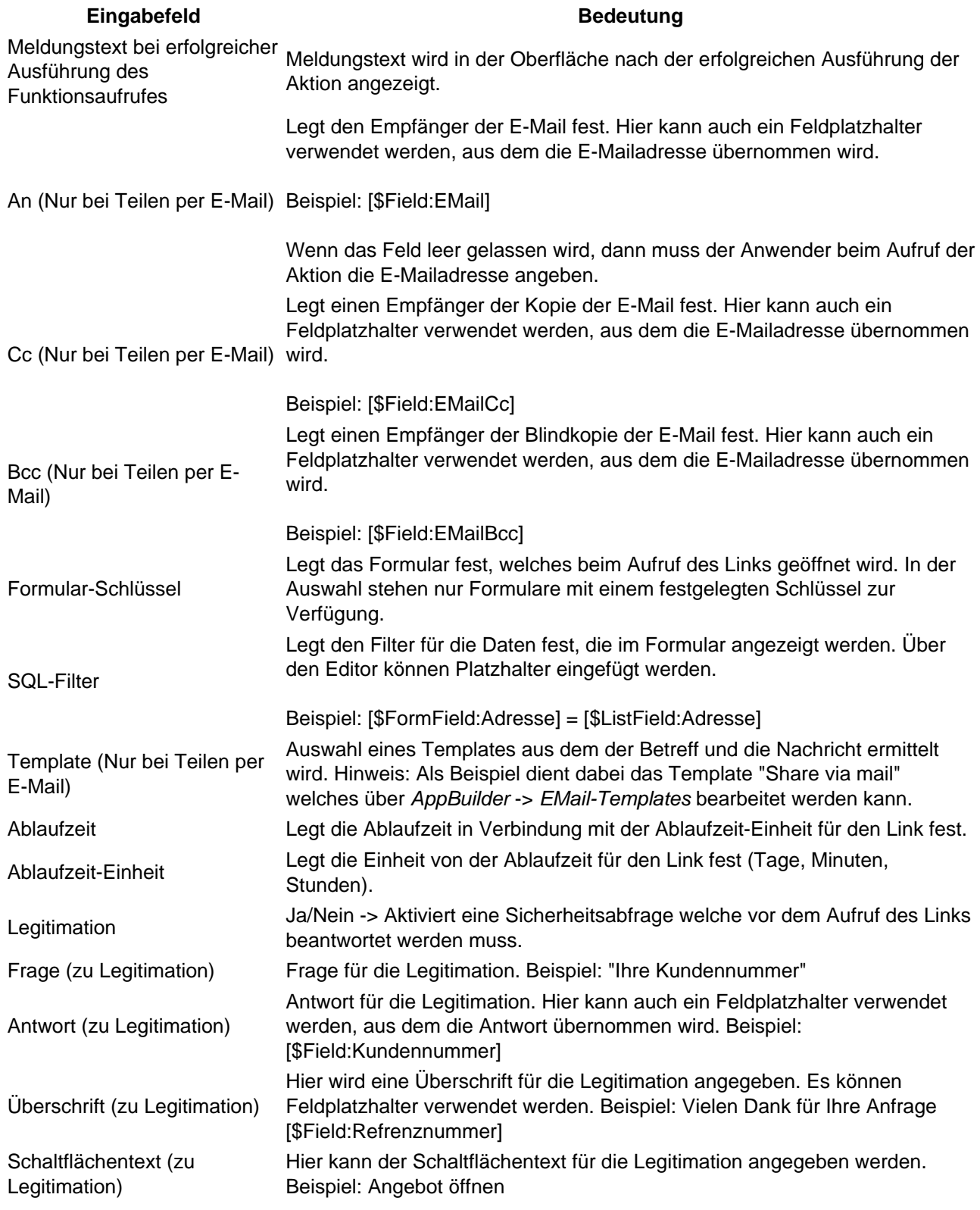

Tabelle 6: Zusätzliche Eingabefelder Aktion (Liste) für "Teilen per Link" und "Teilen per E-Mail"

Wichtig : Wir empfehlen eine Legitimation in jedem erzeugtem Link mit anzugeben!

Der Link zum Teilen kann alternativ über das [Batchpad](https://www.logisoft-community.de/lexicon/index.php?entry/176-benutzeroberfl%C3%A4che-und-erste-schritte/) erzeugt werden:

Code

<Batch ActionLog="false" ConditionLog="false"> <mydatastre**?aomiaiUrL**icenseNumberUsere\$sayVord&afiable="{@Result}"  $\mathbf{g}$   $\mathbf{F}$  is a  $\mathbf{F}$  if  $\mathbf{F}$  and  $\mathbf{F}$  is the unitential value of  $\mathbf{F}$  and  $\mathbf{F}$  $\hspace{0.1cm}$   $<$  Print  $\hspace{0.1cm}$   $\hspace{0.1cm}$   $\hspace{0.1$ 

</Batch>

Code 1: Batchpad-Skript zum Anlegen eines Teilen-LInks

#### 1.7 Formular öffnen

Öffnet ein Formular einer beliebigen Liste (Ansicht, Bearbeiten und Neuanlage).

Folgende zusätzliche Eingabefelder für den Typ "Formular öffnen" verfügbar:

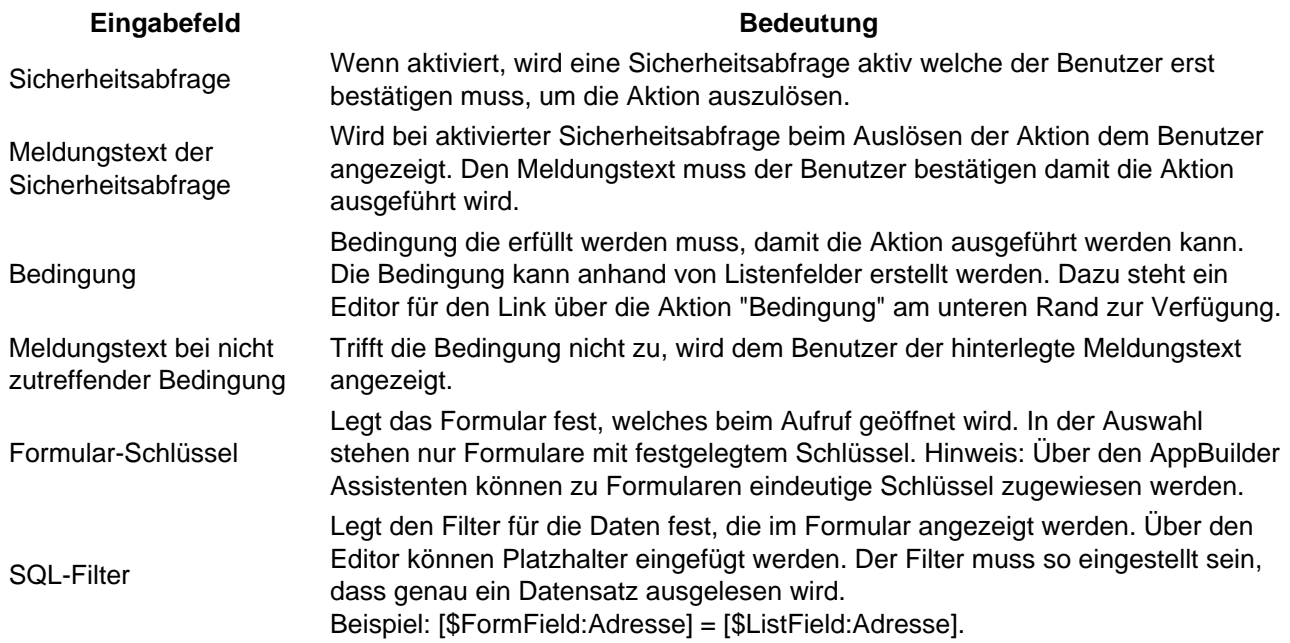

Tabelle 7: Zusätzliche Eingabefelder für den Typ "Formular öffnen" (Liste)

#### 1.8 Bericht(PDF)

Erstellt einen PDF-Bericht. Filterungen und Sortierungen werden berücksichtigt.

Folgende zusätzliche Eingabefelder für den Typ "Bericht (PDF)" verfügbar:

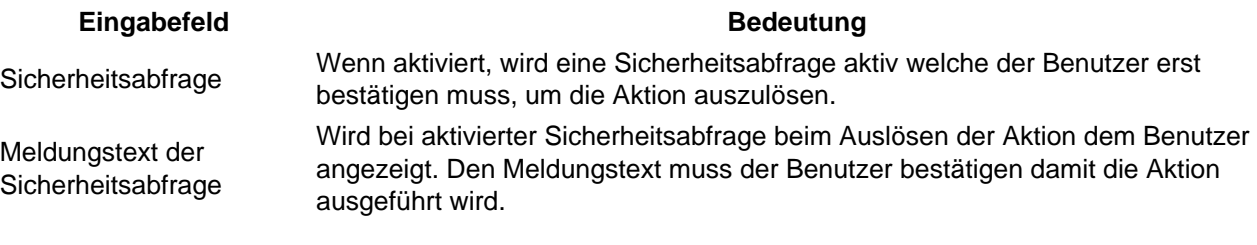

Tabelle 8: Zusätzliche Eingabefelder für den Typ "Bericht (PDF)" (Liste)

#### 1.9 Individueller Bericht

Folgende zusätzliche Eingabefelder für den Typ "Individueller Bericht" verfügbar:

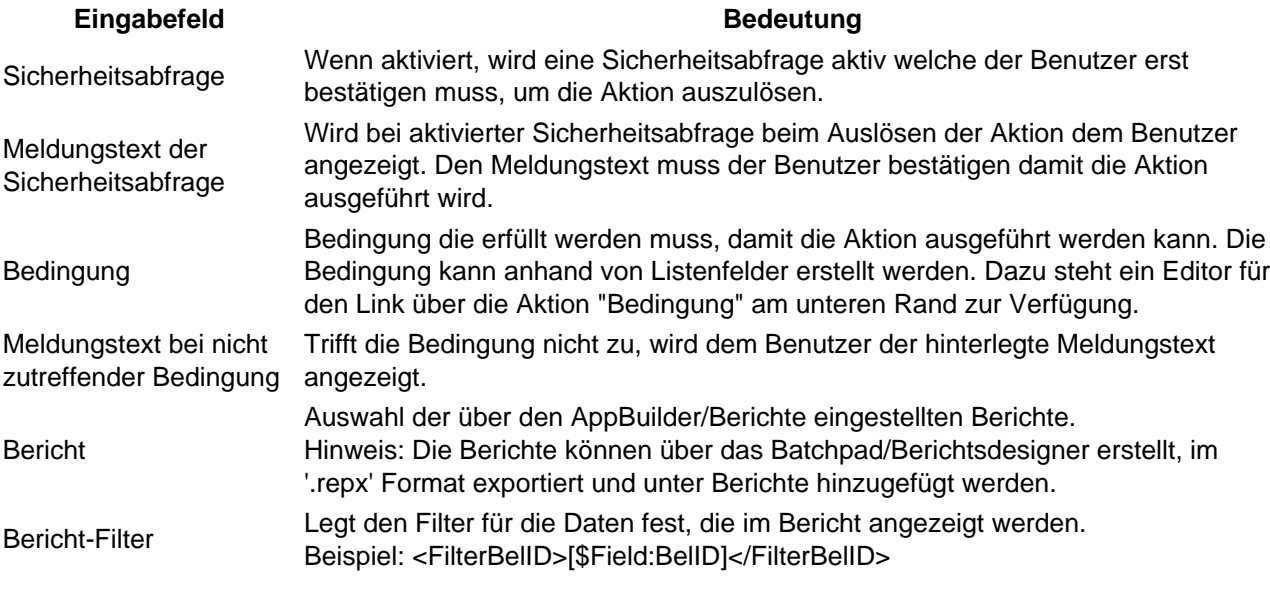

Tabelle 9: Zusätzliche Eingabefelder für den Typ "Individueller Bericht" (Liste)

#### 1.10 E-Mail erstellen

Die Aktion benötigt einen hinterlegten SMTP-Server unter AppBuilder/Benachrichtigungen.

Folgende zusätzliche Eingabefelder für den Typ "E-Mail erstellen" verfügbar:

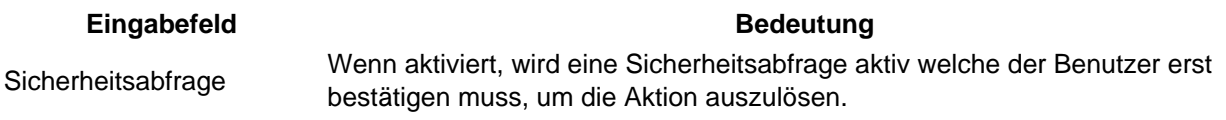

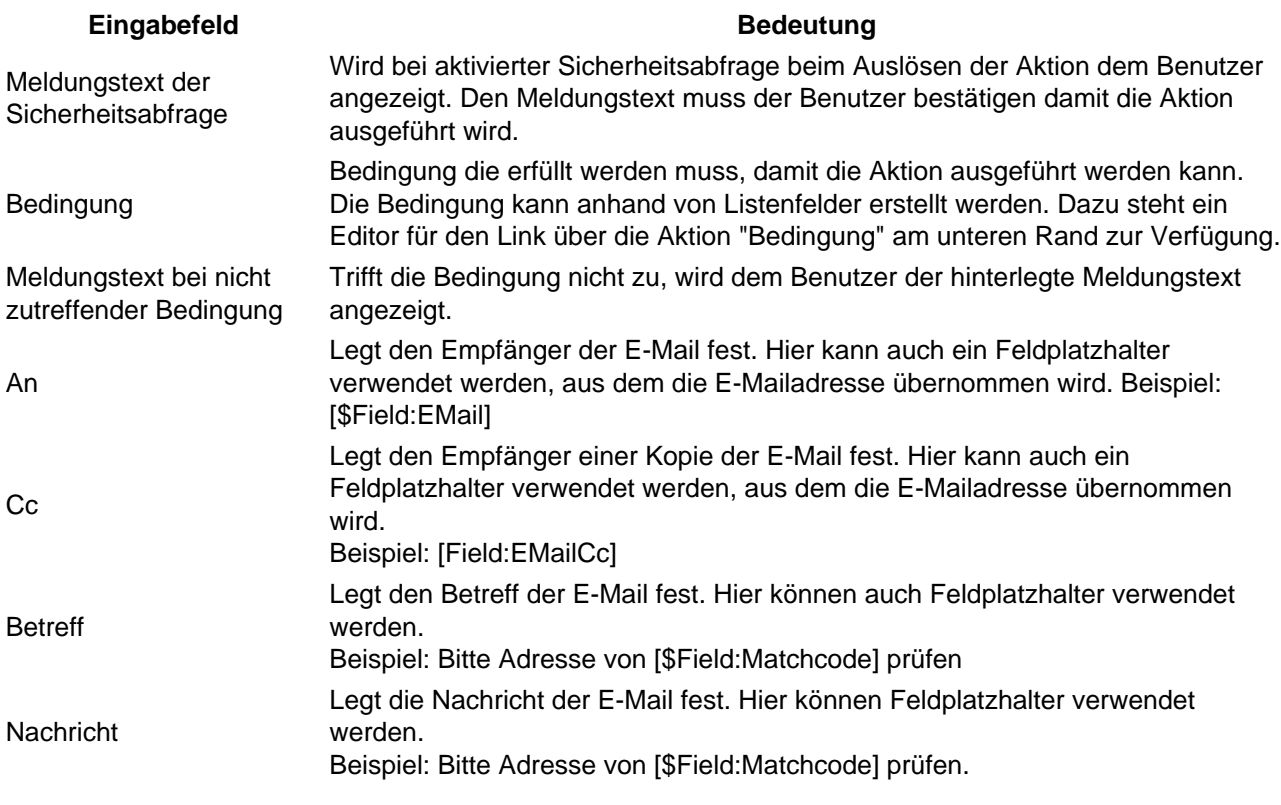

Tabelle 10: Zusätzliche Eingabefelder für den Typ "E-Mail erstellen" (Liste)

### 1.11 JavaScript

Folgende zusätzliche Eingabefelder für den Typ "JavaScript" verfügbar:

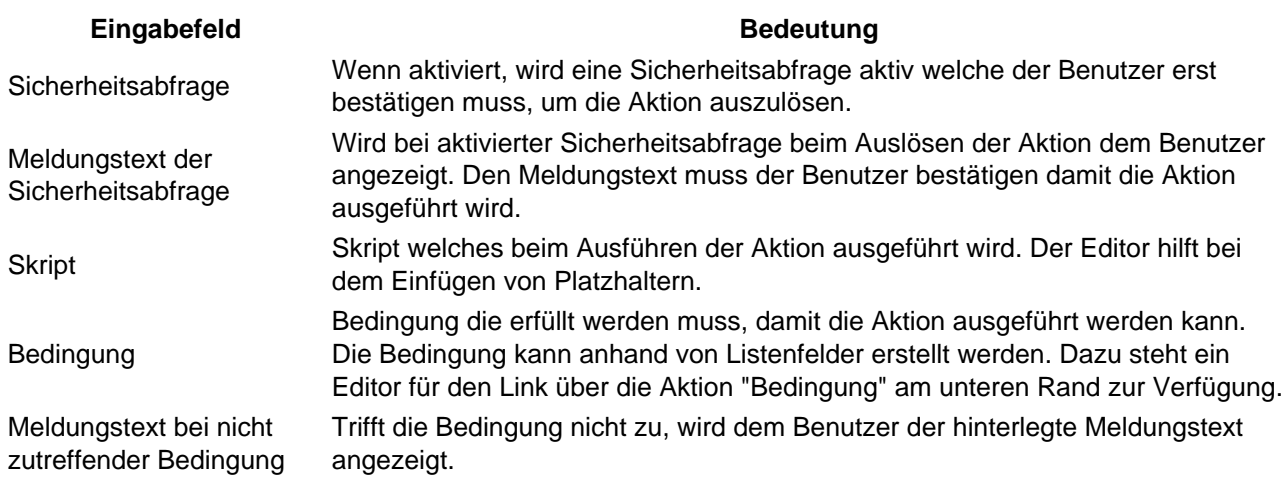

Tabelle 11: Zusätzliche Eingabefelder für den Typ Javascript (Liste)

# 2 Aktionen für benutzerdefinierte Formulare

Folgende allgemeinen Eingabefelder sind für eine benutzerdefinierte Formular-Aktion verfügbar:

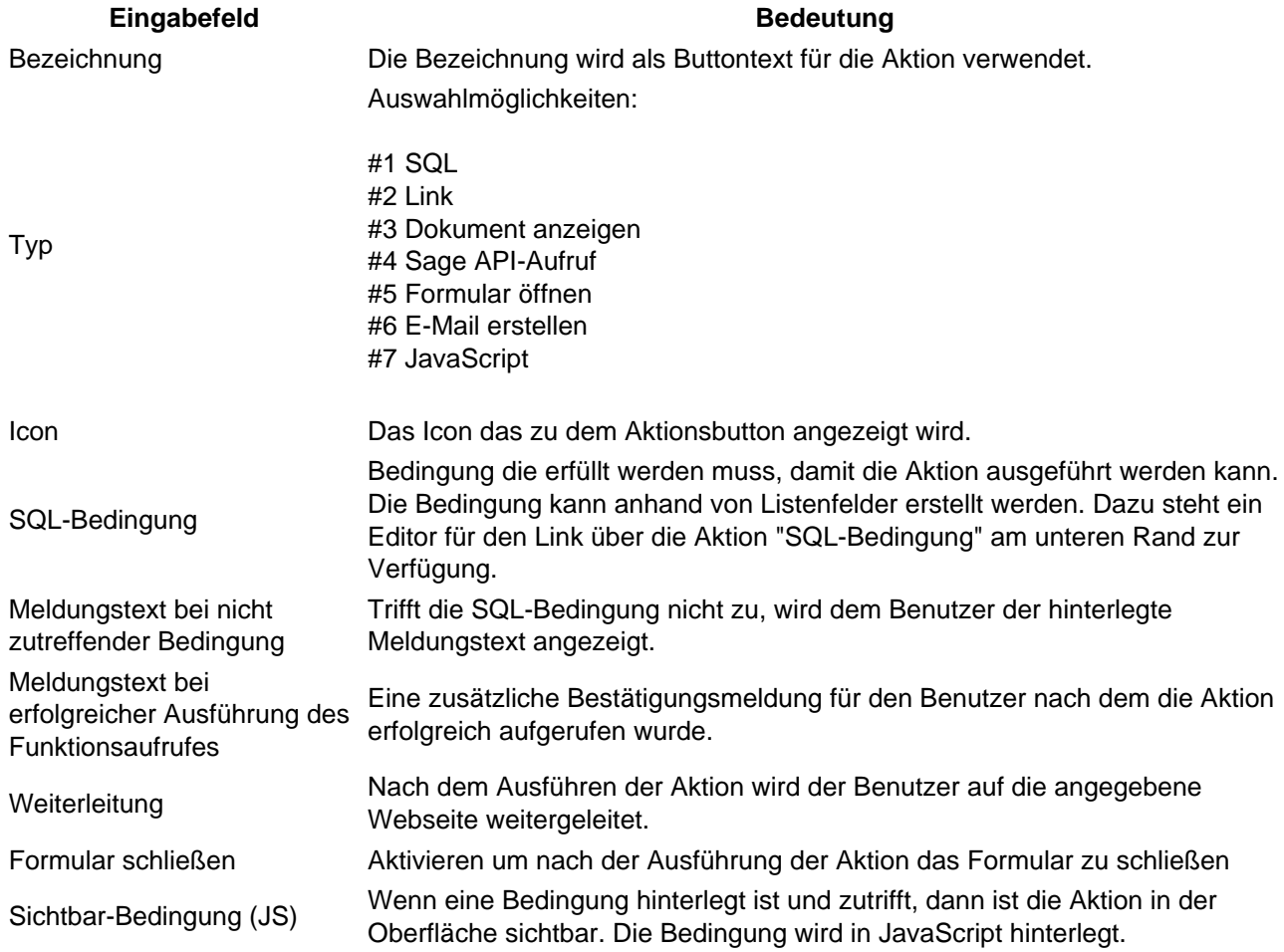

#### Eingabefeld **Bedeutung**

Aktiv Wenn aktiviert, wird die Aktion angezeigt. Wenn deaktiviert wird die Aktion nicht angezeigt und ist damit nicht ausführbar.

Tabelle 12: Eingabefelder Aktion (Benutzerdefiniertes Formular)

### 2.1 SQL

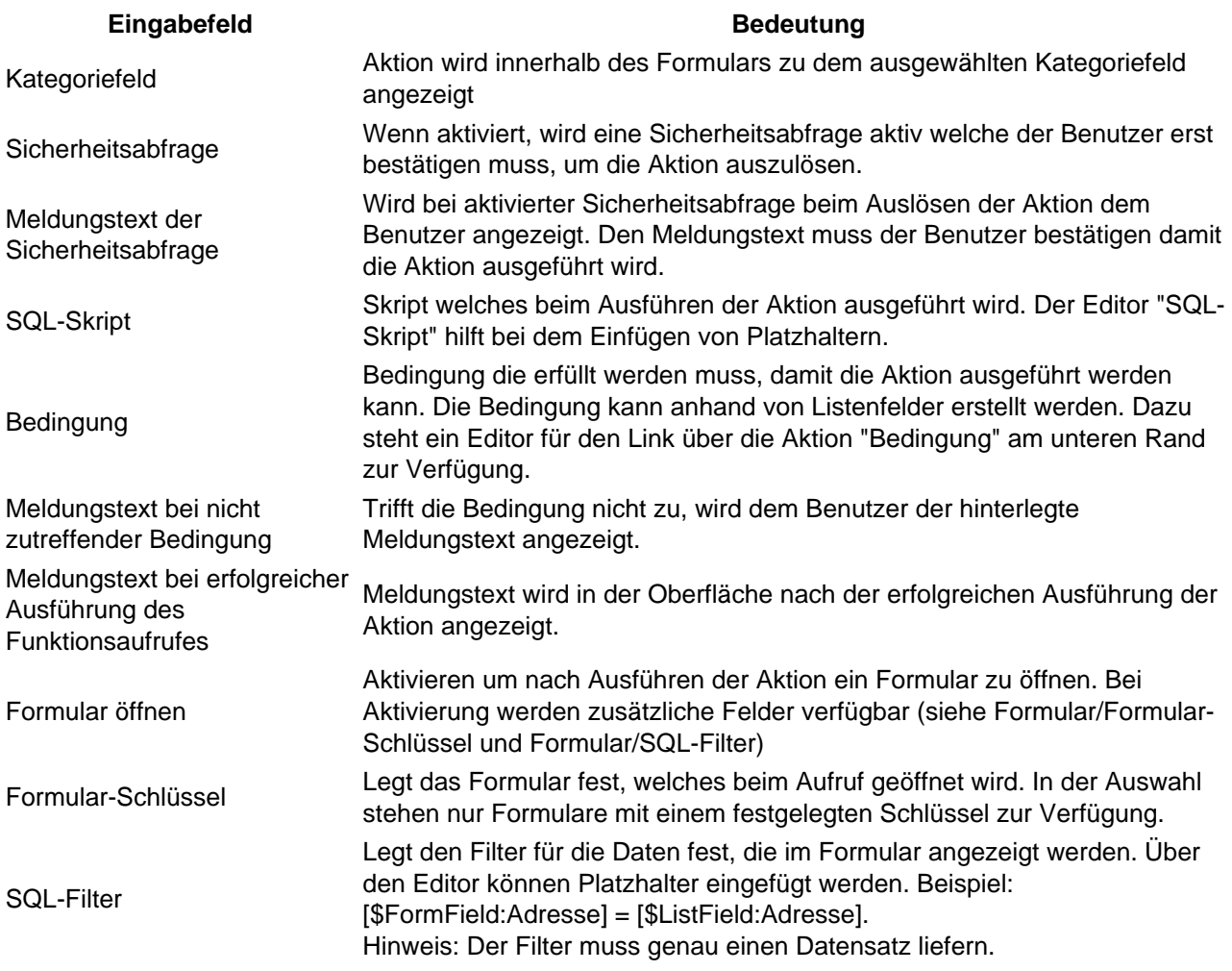

Tabelle 13: Zusätzliche Eingabefelder für den Typ SQL Aktion (Benutzerdefiniertes Formular)

#### 2.2 Link

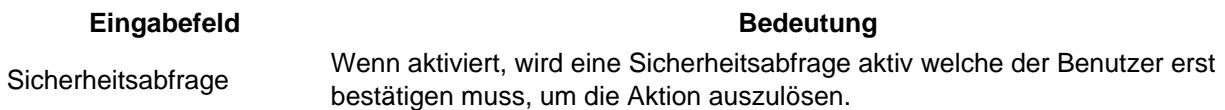

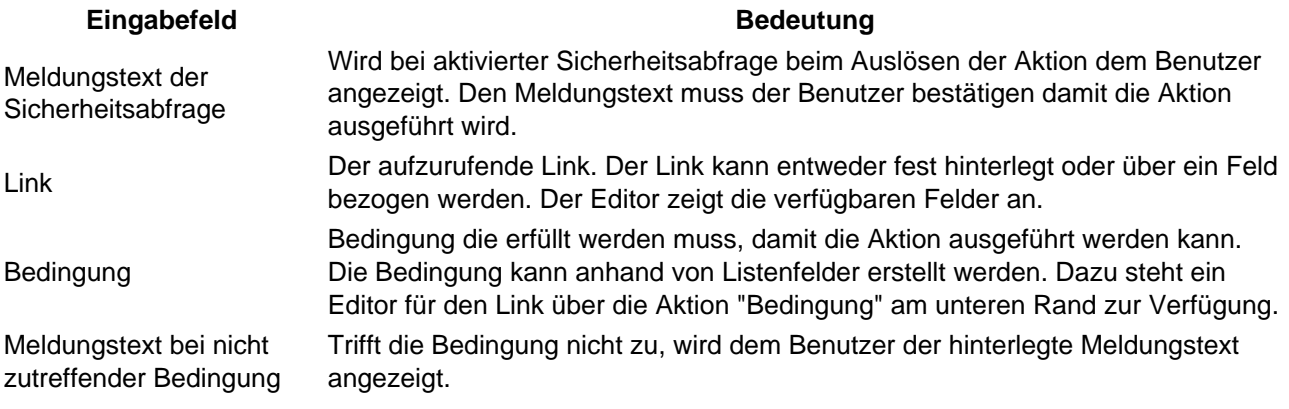

Tabelle 14: Zusätzliche Eingabefelder für den Typ Link Aktion (Benutzerdefiniertes Formular)

#### 2.3 Sage API-Aufruf

Noch keine öffentliche Dokumentation verfügbar.

#### 2.4 Dokument anzeigen

Öffnet eine Datei aus dem Dateispeicher.

Folgende zusätzliche Eingabefelder für den Typ "Dokument anzeigen" verfügbar:

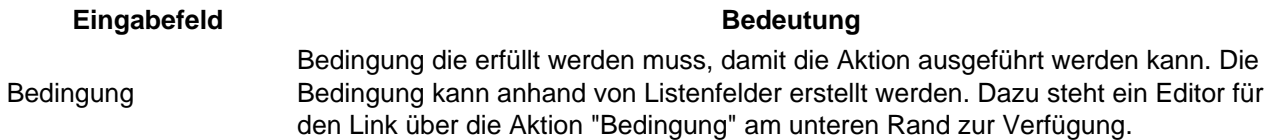

Meldungstext bei nicht Trifft die Bedingung nicht zu, wird dem Benutzer der hinterlegte Meldungstext zutreffender Bedingung angezeigt.

Tabelle 15: Zusätzliche Eingabefelder für den Typ "Dokument anzeigen" Aktion (Benutzerdefiniertes Formular)

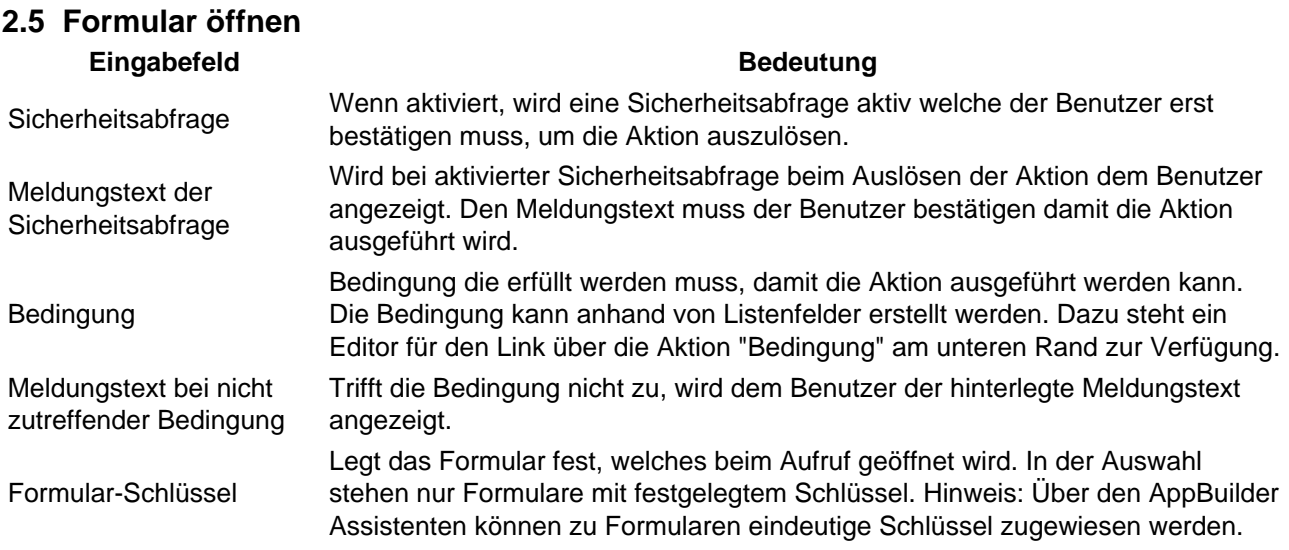

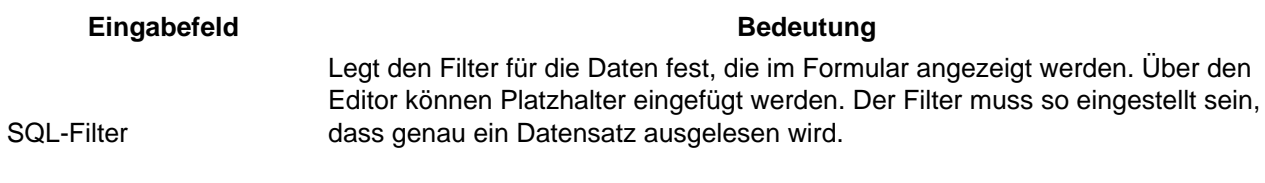

Beispiel: [\$FormField:Adresse] = [\$ListField:Adresse].

Tabelle 16: Zusätzliche Eingabefelder für den Typ "Formular öffnen" Aktion (Benutzerdefiniertes Formular)

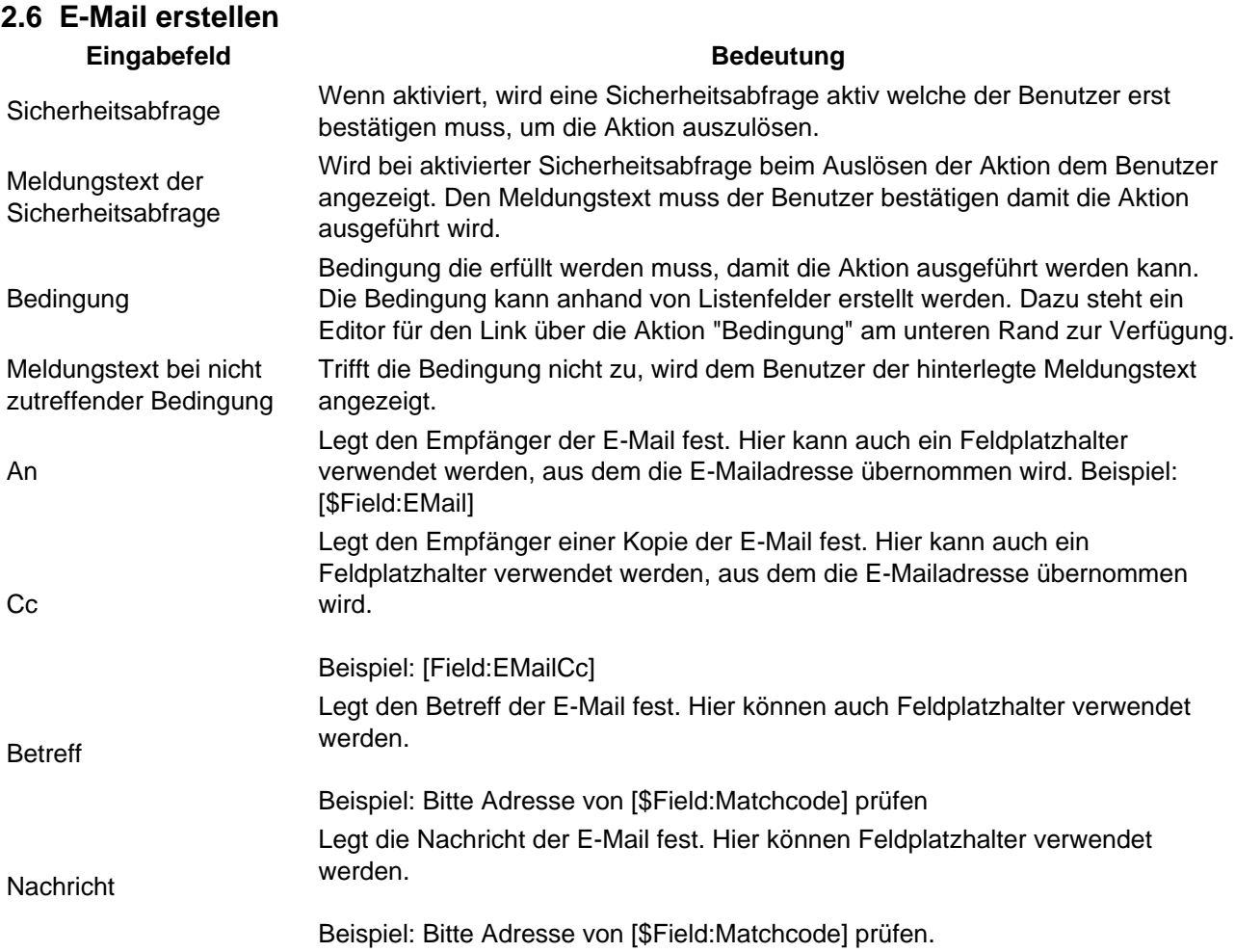

Tabelle 17: Zusätzliche Eingabefelder für den Typ "E-Mail erstellen" Aktion (Benutzerdefiniertes Formular)

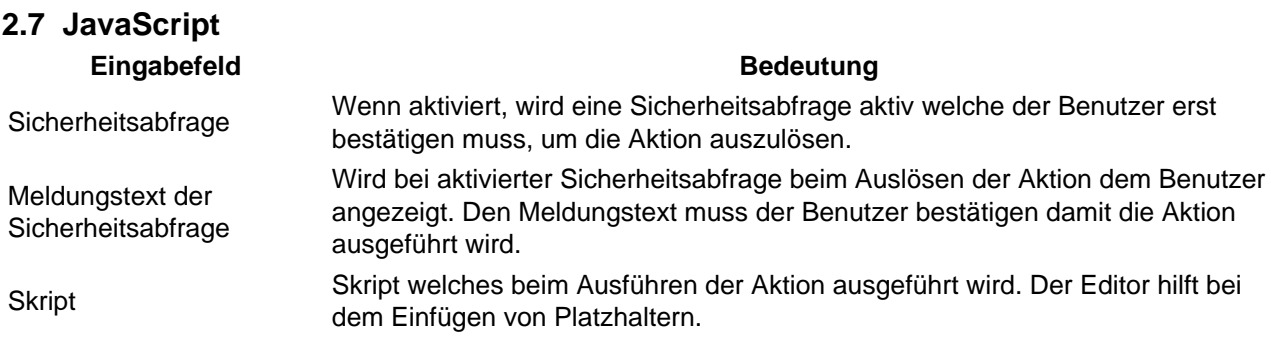

<https://www.logisoft-community.de/lexicon/index.php?entry/202-aktionen/> 13

#### Eingabefeld **Bedeutung** Bedingung Bedingung die erfüllt werden muss, damit die Aktion ausgeführt werden kann. Die Bedingung kann anhand von Listenfelder erstellt werden. Dazu steht ein Editor für den Link über die Aktion "Bedingung" am unteren Rand zur Verfügung. Meldungstext bei nicht zutreffender Bedingung Trifft die Bedingung nicht zu, wird dem Benutzer der hinterlegte Meldungstext angezeigt.

Tabelle 18: Zusätzliche Eingabefelder für den Typ "JavaScript" Aktion (Benutzerdefiniertes Formular)